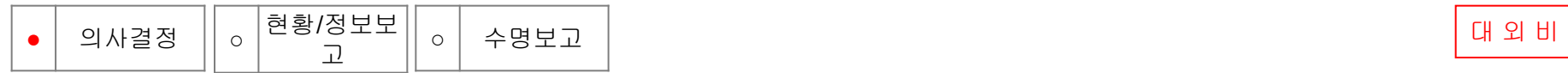

# **Personal information Protect according Russia Law**

August. 2016

MRU IT Dept.

driving science

## **Implementation**

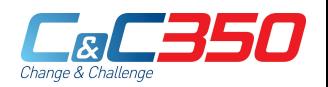

### **1. MRU System <-> MSK System I/F**

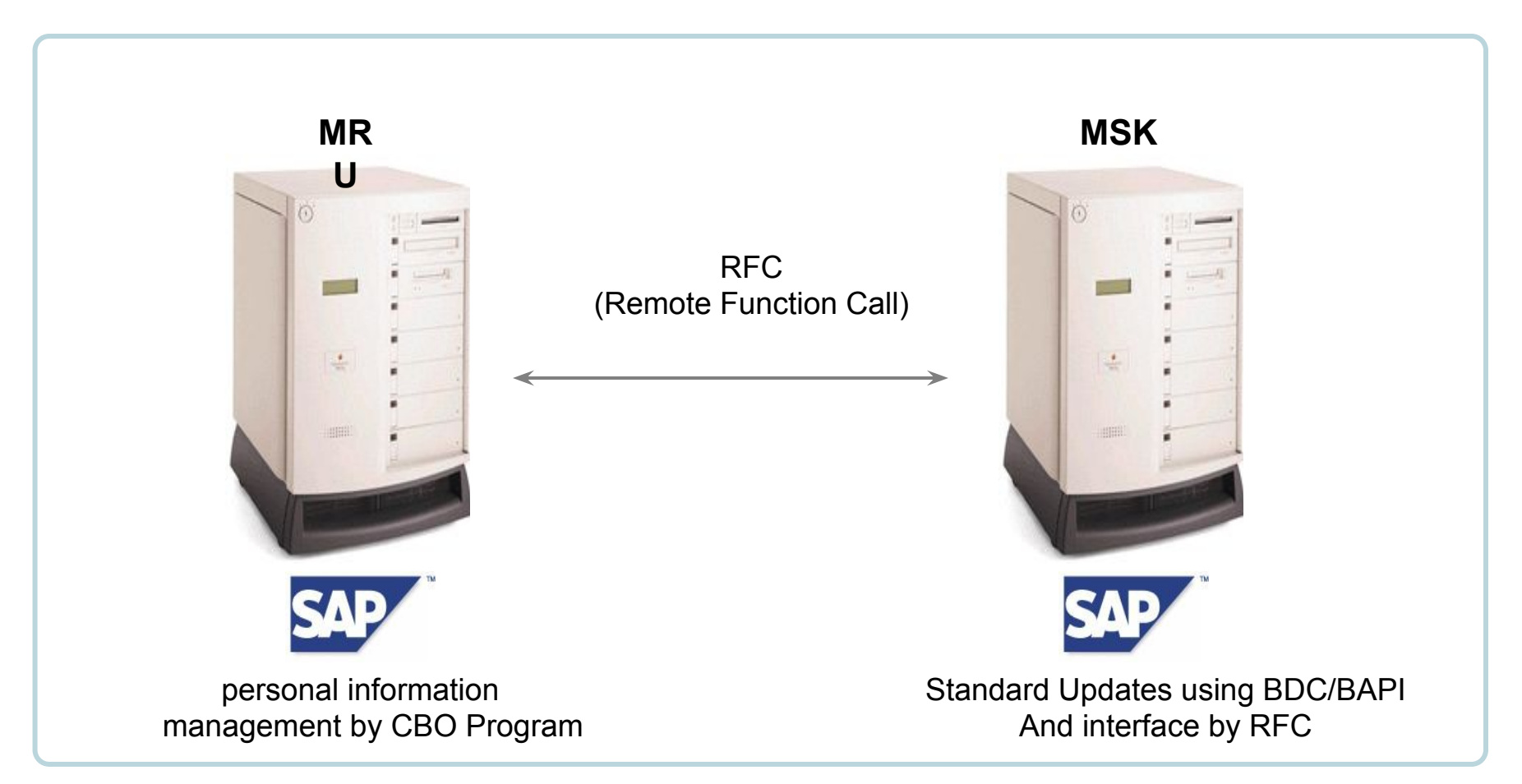

- $\vee$  CBO  $\Box$  Customer Bolt-On
- $\mathcal V$  BDC  $\Box$  Batch data communication
- $\vee$  BAPI  $\Box$  Business Application Programming Interface

### ❑ **Hire/Appointed to a new role Process - Sample**

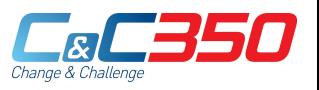

**1. MRU System – Search hire/appointed to a new role list**

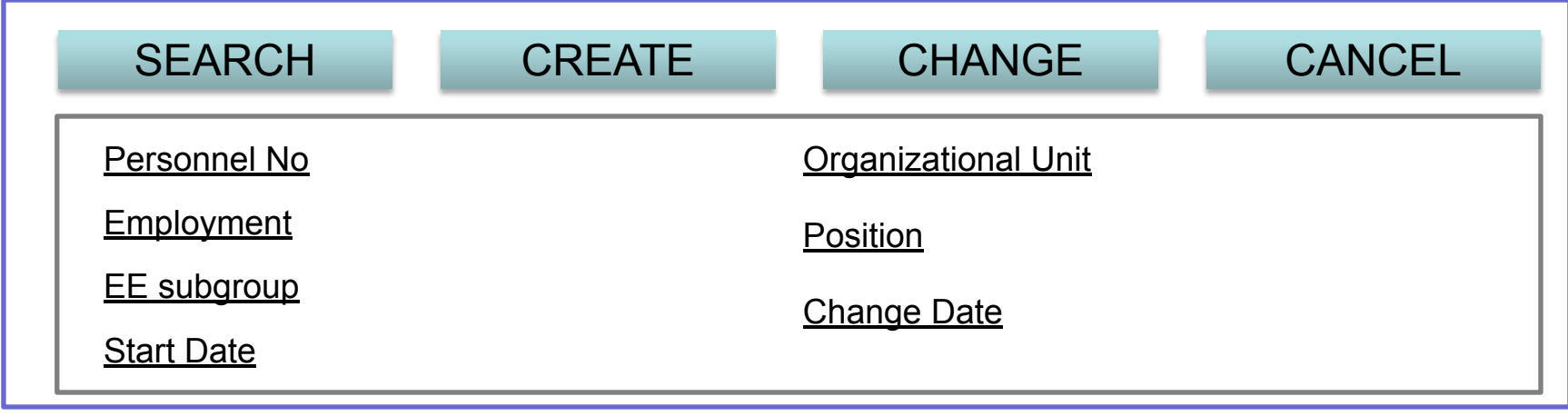

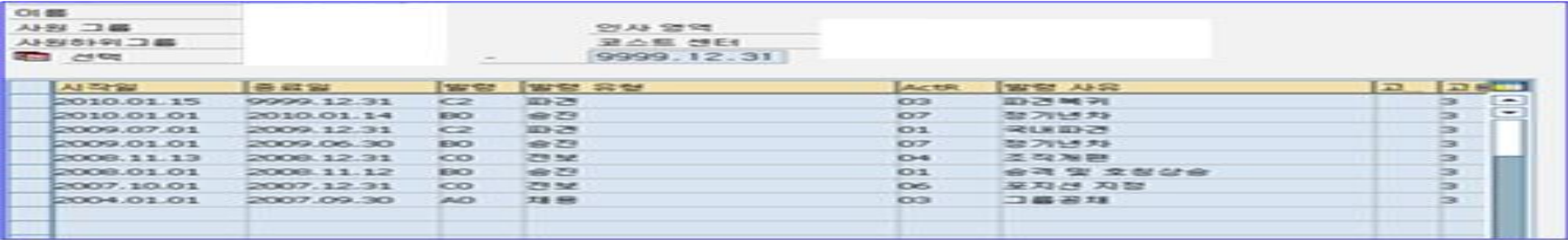

To search the data from the Table in the MRU system, when click button (create / change / cancel) move to the screen.

- 1) '**SEARCH**' : View employee list that match your criteria.
- 2) '**CREATE**' : Move to the create screen for hire.
- 3) '**CHANGE**' : Move to the change screen for hire.
- 4) '**CANCEL**' : Move to the cancel screen for hire.

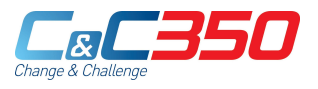

### **1. MRU System – Create hire/appointed to a new role**

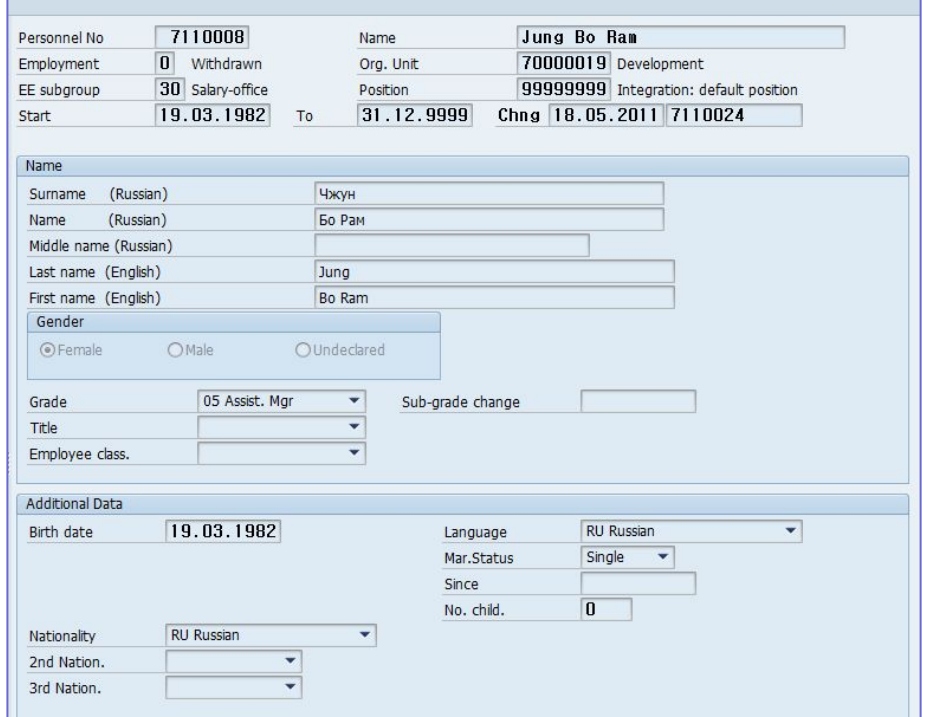

\*Required at the MRU ERP system bring the organizational ,positions such as master data via the I/F to in MSK ERP system and Provides information to the user

- 1) Interface receives the required field from MSK System.
- 2) Provides information to the user.
- 3) The entered date send to interface MSK system after save MRU system. (By BAPI/BDC)
- 4) The resulting data provides information to the user via the interface from MSK system.

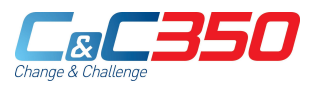

### **1. MRU System – Change hire/appointed to a new role**

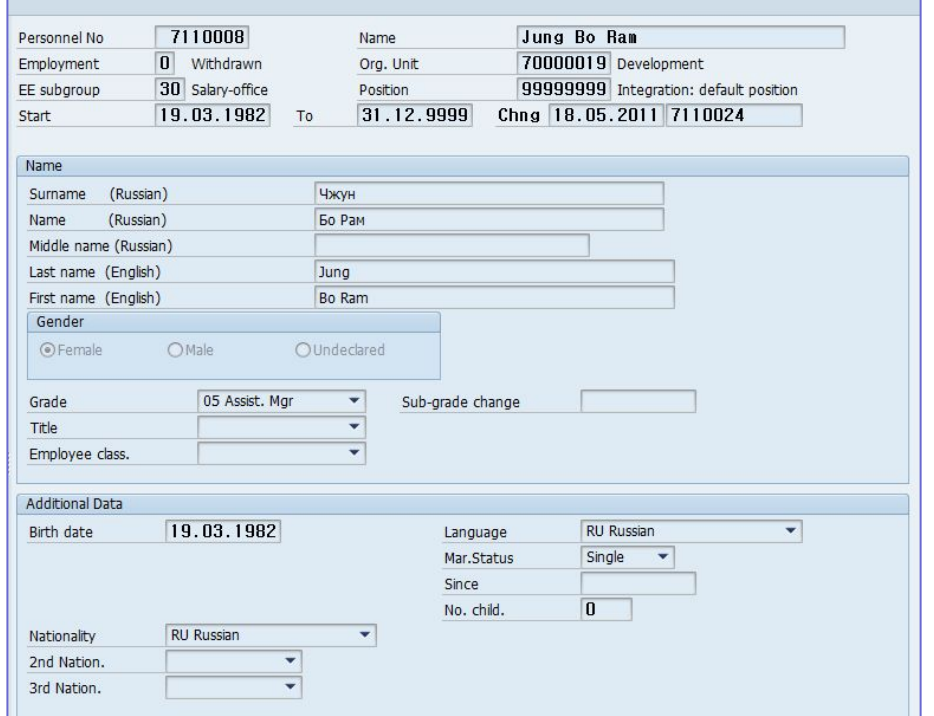

\*Required at the MRU ERP system bring the organizational ,positions such as master data via the I/F to in MSK ERP system and Provides information to the user

- 1) You can check if your cancellation.. (When creating an error or modify)
- 2) Interface receives the required field from MSK System.
- 3) Provides information to the user.
- 4) The entered date send to interface MSK system after save MRU system. (By BAPI/BDC)
- 5) The resulting data provides information to the user via the interface from MSK system.

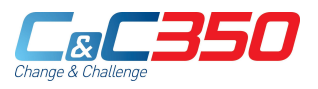

### **1. MRU System – Change hire/appointed to a new role**

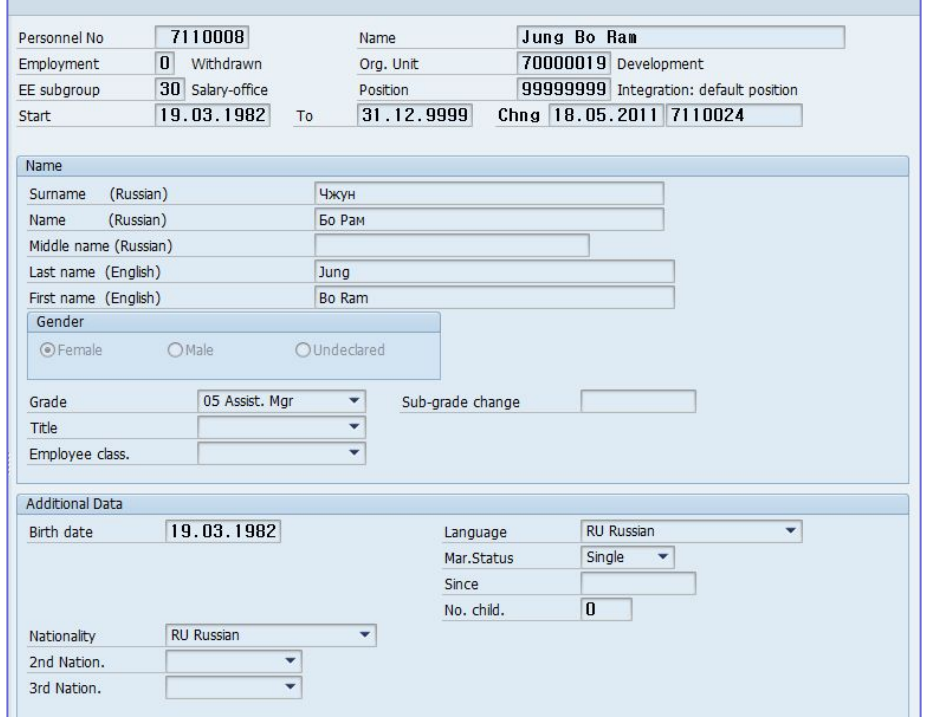

\*Required at the MRU ERP system bring the organizational ,positions such as master data via the I/F to in MSK ERP system and Provides information to the user

- 1) Check modifiable data. (When creating an error or modify)
- 2) Interface receives the required field from MSK System.
- 3) Provides information to the user.
- 4) The entered date send to interface MSK system after save MRU system. (By BAPI/BDC)
- 5) The resulting data provides information to the user via the interface from MSK system.